### GUIDE DE DÉMARRAGE RAPIDE | QUICK START GUIDE

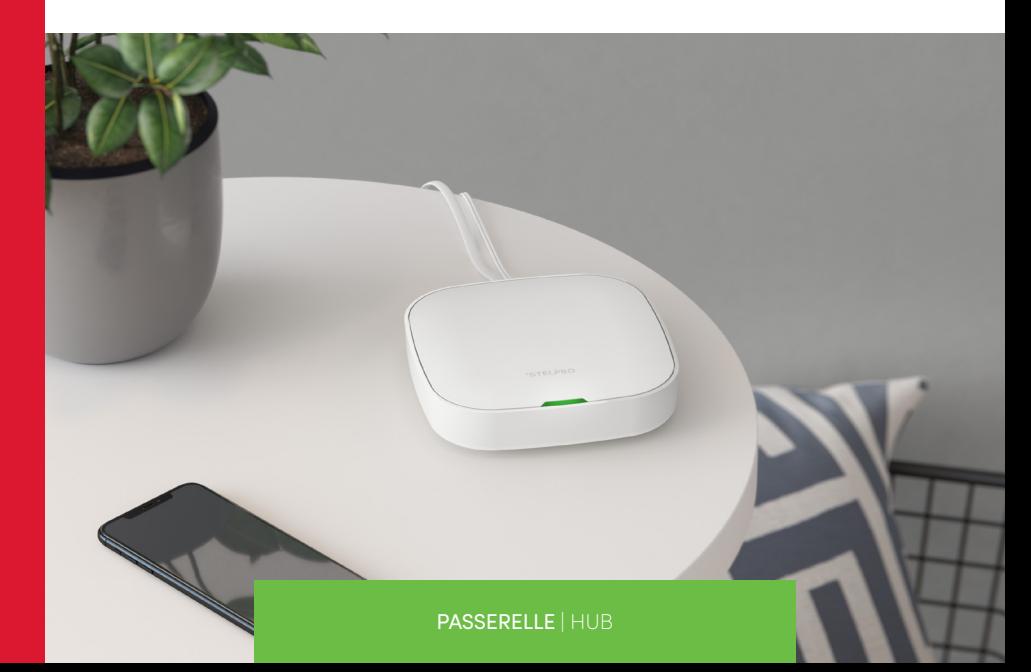

#### ASSOCIEZ VOS APPAREILS AVEC L'APPLICATION ALLIA. PAIR YOUR DEVICES WITH ALLIA APP.

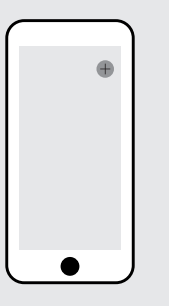

1- Dans l'onglet de vos appareils, cliquez sur le +. Click on the + in the device tab. 2 - Sélectionnez le type d'appareil que vous souhaitez ajouter. Select the type of device you want to add.

3 - Activez le mode association de l'appareil à connecter et cliquez sur continuer. Enable the device's pairing mode and click continue.

Un problème de communication est survenu? Les étapes suivantes pourraient résoudre le problème.

- 4 Configurez l'appareil ajouté. Remplacez le nom par défaut par un nom significatif. Configure the device added. Change the default name to a meaningful one.
- 5 Répétez les opérations pour chaque appareil à associer. Repeat the steps for each device that needs to be paired.
- 1- RECONNECTEZ-VOUS À L'APPLICATION ALLIA Appuyez sur le bouton Déconnexion qui se trouve sur la page Profil  $(2)$ . Reconnectez-vous à votre compte.
- 2 RECONNECTEZ LE RÉSEAU Fermez l'application. Débranchez le câble Ethernet. Attendez 10 secondes, puis rebranchez-le. Lorsque le témoin lumineux devient vert, retournez dans l'application.
- 3 RÉASSOCIEZ L'APPAREIL
- 4 CONTACTEZ LE SOUTIEN TECHNIQUE DE STELPRO
- 1 RECONNECT TO THE ALLIA APP Press the Logout button on the Profile page (2). Log back into your account.
- 2 RECONNECT THE NETWORK Close the app. Disconnect the Ethernet cable. Wait 10 seconds, then reconnect it. When the indicator light turns green, reopen the app.
- 3 RE-PAIR THE DEVICE
- 4 CONTACT STELPRO TECHNICAL SUPPORT

## **STELPRO**

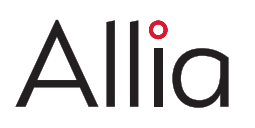

Allumé Lit **Clignote**<br>Blinking

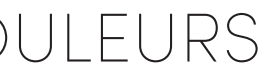

Mise à jour du module Zigbee en cours. Zigbee module update in progress.

Pas de connexion au réseau Allia. No connection to the Allia network.

Aucun appareil associé à la passerelle.  $\sqrt{N}$  No device paired with the hub.

Connection problem? Following these steps may solve the issue.

## DÉPANNAGE TROUBLESHOOTING

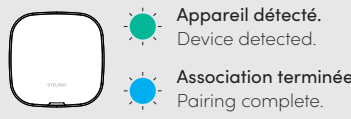

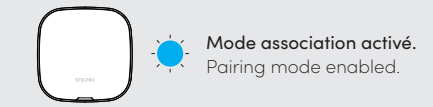

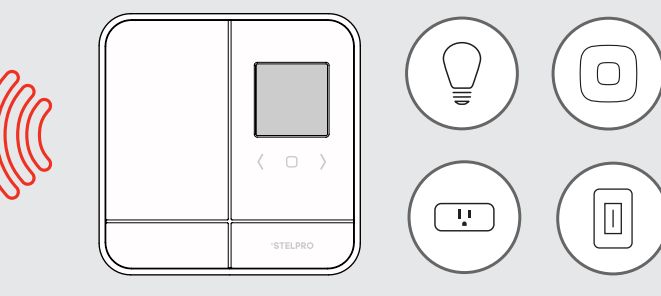

## CODE DE COULEURS COLOUR CODE

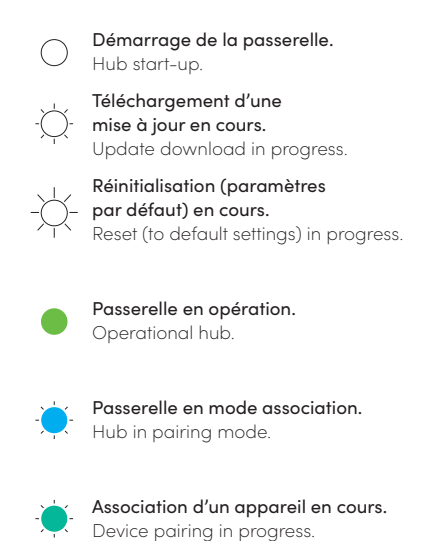

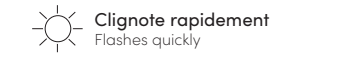

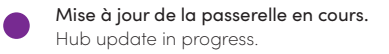

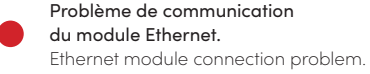

Problème de communication avec les appareils. Problem connecting with the devices.

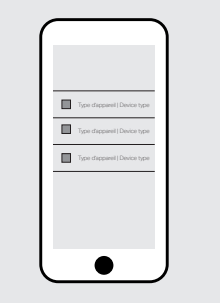

Planifier l'emplacement de vos appareils permettra d'optimiser le réseau maillé d'Allia et favorisera une bonne communication entre les appareils.

Pour obtenir plus de renseignements, visitez le: www.stelpro.com/fr/allia

For more information, visit www.stelpro.com/allia

Choosing the location of your devices wisely will optimize Allia's mesh network and promote efficient communication between the devices.

PASSERELLE

HUB

## AVANT DE COMMENCER BEFORE GETTING STARTED

# **STELPRO TÉMOIN LUMINEUX —— INDICATOR LIGHT** (voir le code couleurs) (see colour code)

Pour obtenir de plus amples renseignements ou pour découvrir toutes les possibilités que vous offre Allia, visitez notre site Web.

**www.stelpro.com/fr/allia**

Visit our website to get more information or to learn everything there is to know about Allia.

**www.stelpro.com/allia**

BOUTON BUTTON PORT ETHERNET ———— ETHERNET PORT ALIMENTATION POWER SUPPLY

1

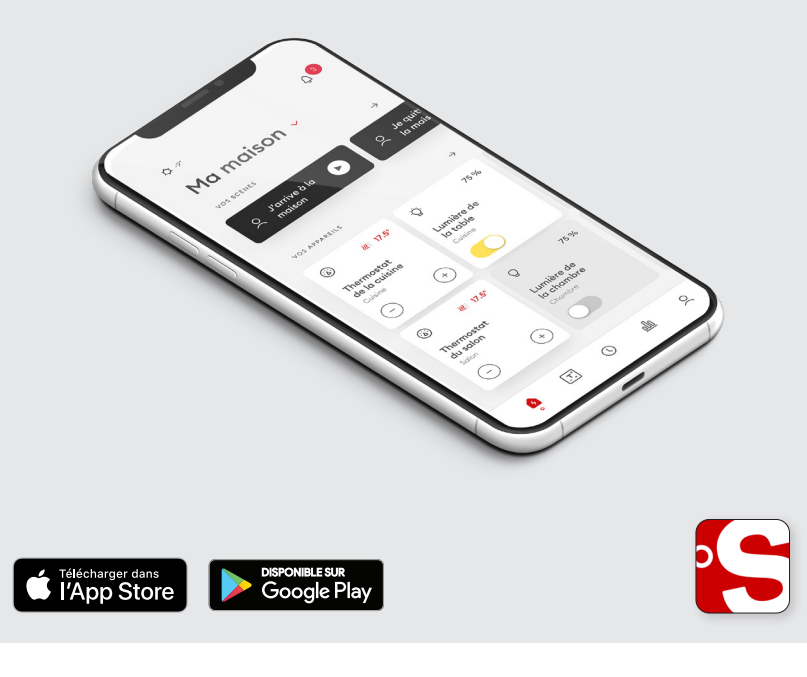

#### INSTALLEZ ET CONFIGUREZ L'APPLICATION ALLIA. INSTALL AND CONFIGURE THE ALLIA APP.

2

BRANCHEZ L'ALIMENTATION ET CONNECTEZ LE FIL ETHERNET. CONNECT THE POWER SUPPLY AND ETHERNET CABLES.

Hub start-up.

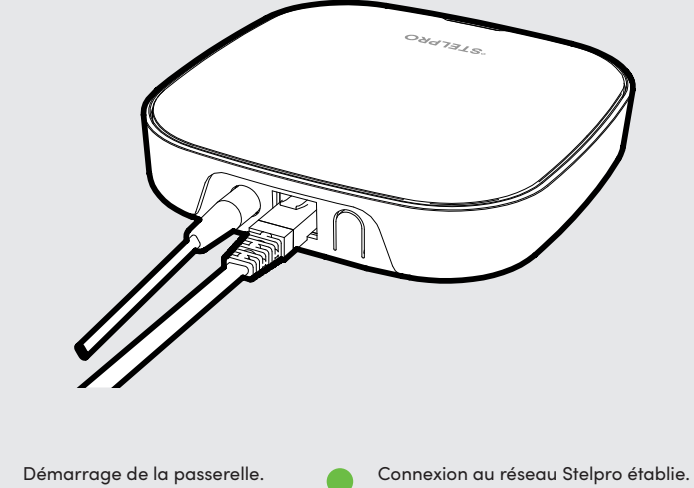

Connection to the Stelpro network established.